Briefing Note: 01

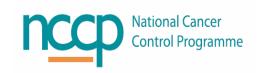

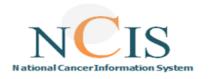

# **Drug Allergy Functionality**

The NCIS Implementation Board have agreed to change user permissions in NCIS.MED which will facilitate access to the "Drug allergies" functionality for SACT and Supportive Medications (contained in the NCIS Drug File)

### **Background**

NCIS.Med allows documentation of allergies to drugs in the NCIS drug file to facilitate clinical decision support when prescribing Systemic Anti-Cancer Therapy. This is distinct from allergy documentation which should be in line with local hospital policy and recorded in the appropriate location. Local processes for adding and deleting active ingredients to the Drug allergies section of NCIS.Med, as well as use of warning and/or banners will need to be in place. Changes to the drug allergy section are visible to the NCIS.Med Event Log.

### 1) Accessing Drug Allergies

Drug Allergies functionality is accessible from the Patient Tab in NCIS.Med, clicking "New" allows users to add an active ingredient for SACT or supportive Meds to the List of Drug Allergies

| Sorting: © Name C Soc. Sec. # C Pat. # | Merge patient data  Open patient folder |
|----------------------------------------|-----------------------------------------|
| Gender: Female Title: Ms               | Barcode:                                |
| Last name: AGOSTO                      | Soc.Sec:                                |
| First name: BETH                       | Patient no.: 99999000004                |
| Maiden name:                           | Local patient ID: 517971                |
|                                        | Ins. no.:                               |
| D.o.b.: 28/02/1998                     | □ Blocked                               |
| Unit assignment                        | Ţ.                                      |
| Cumul. doses  List of drug allergies   | New Edit Delete                         |
| Drug allergies Active ingredient       |                                         |
| Case assignment Bevacizumab            |                                         |

Figure 1: Drug Allergy Functionality in NCIS.Med

### 2) How it works

If the drug is used in a patient's Therapy Plan decision support warnings are triggered at various points in the workflow.

These require acknowledgement by the user and a reason to be entered if "ignoring".

The following actions trigger decision support for allergies:

- Creation of a therapy plan based on a regimen
- Creation or editing of a drug
- Verification of a drug by the physician or pharmacist
- Creation of a new cycle or copying of an existing cycle

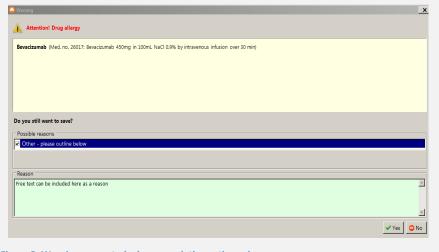

Figure 2: Warning presented when completing actions above

### 3) Additional Warnings

NCIS.Med also provides several options for free text warnings that could be used to record allergies. These include the warning functionality in NCIS.Med and adding comments to Therapy Plans and drugs - see figures 3 and 4.

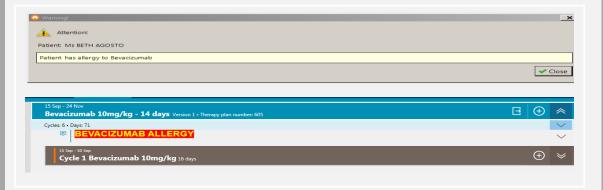

# **IMPORTANT TO NOTE**

### 4) Additional Functionality

- This permission change also means that "Comments" and "Cumulative doses (Externally administered)" Are also available in the Patients tab.
- The comments functionality is a free text field which appears in this tab, there are no follow on functions when completing this field and entries are not logged in the event log.

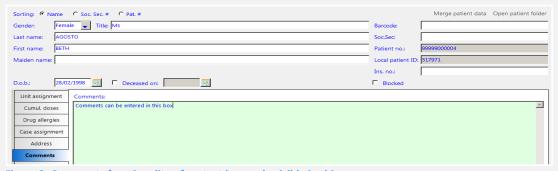

Figure 3: Comments functionality - free text box, only visible in this screen

Cumulative active ingredients externally administered can be added, this may be of use when patients are given doses of SACT outside of NCIS or before go-live. These doses can be taken into account when calculating cumulative doses for drugs administered in NCIS

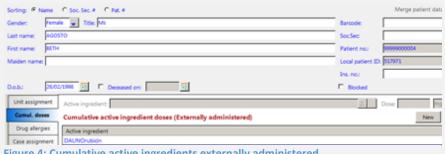

Figure 4: Cumulative active ingredients externally administered

### 5) Demographic Fields

To make allergy functionality available it is necessary to unlock some demographic fields (surname, forename, gender, date of birth, address, phone number).

- The Local Patient ID or NCIS ID cannot be changed therefore there will be no consequence for information in the Master Patient Index or unlinking of patients between NCIS.Med and NCIS.Chart.
- The normal work flow for patients in NCIS is it to take demographic information from the PAS system into NCIS.Chart and then NCIS.Med.
- If a change is made to the demographic details in NCIS.Med it is possible to transfer the correct information back from NCIS.Chart by saving the personal information tab, as shown in figure 7.

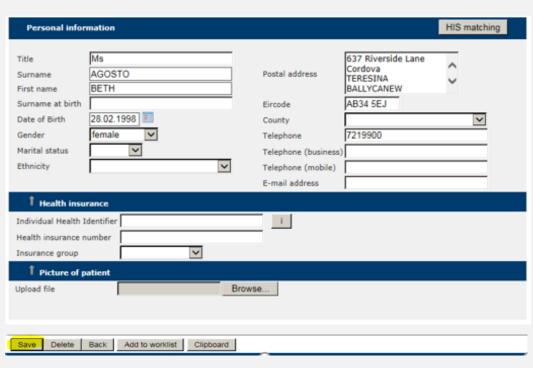

Figure 5: Saving the Personal info form in NCIS.Chart will trigger transfer of demographic information to NCIS.Med

## **Further Information**

Any comments or further information, please contact <a href="mailto:ncis@cancercontrol.ie">ncis@cancercontrol.ie</a>